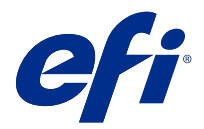

# Poznámky k verzi pro zákazníky Fiery Color Profiler Suite, v5.3.4

Tento dokument obsahuje důležité informace o této verzi produktu. Než budete pokračovat v instalaci, nezapomeňte tyto informace poskytnout všem uživatelům.

Poznámka: Pojem "Color Profiler Suite" v tomto dokumentu odkazuje na Fiery Color Profiler Suite.

Pokud máte předchozí verzi Color Profiler Suite a vaše smlouva o údržbě a podpoře softwaru (SMSA) je aktuální, nástroj Fiery Software Manager vás upozorní na tuto novou verzi a umožní upgrade. Pokud vaše smlouva SMSA není aktuální, nebudete upozorněni, ale můžete spustit Fiery Software Manager (výběrem možnosti Nápověda > Zkontrolovat aktualizace v hlavním okně), obnovit vaši SMSA a poté provést upgrade.

Uživatel Fiery XF nebo Fiery proServer má nárok na aktualizaci nebo upgrade Color Profiler Suite, pokud má server Fiery XF 7.0 nebo novější, Color Profiler Option a aktivní SMSA. Dostupnou aktualizaci lze zobrazit v aplikaci Fiery Software Manager nebo na obrazovce Aplikace a prostředky v Fiery Command WorkStation. Uživatel může zkontrolovat stav smlouvy SMSA pro Fiery XF ve Správci licencí pro Fiery XF.

# Novinky v této verzi

Tato verze softwaru Fiery Color Profiler Suite přináší nové funkce.

**64bitová verze aplikace**: Fiery Color Profiler Suite v5.3.4 (CPS) je nativní 64bitová aplikace pro platformy Mac OS a Windows. V CPS v5.3.4 nejsou podporovány 32bitové operační systémy. Pokud je již aplikace Fiery Software Manager spuštěna v 32bitovém operačním systému Windows 7 32 bitů, nezobrazí oznámení o aktualizaci pro sadu CPS v5.3.4. Pokud se pokusíte nainstalovat aplikaci Fiery Software Manager na 32bitový operační systém, zobrazí se chyba kompatibility a instalace bude zrušena. Seznam podporovaných operačních systémů naleznete v dokumentu [Systémové požadavky](#page-1-0) na straně 2.

**Poznámka:** Tato verze sady Fiery Color Profiler Suite vyžaduje verzi 5.3, která vyžaduje novou licenci a aktivní smlouvu o údržbě a podpoře softwaru (SMSA). Pokud aktuálně používáte verzi 5.x nebo 4.x a vaše SMSA je aktuální, pak sada Fiery Color Profiler Suite automaticky stáhne nejnovější licenci z licenčního serveru EFI. Chcete-li obnovit Fiery Color Profiler Suite SMSA, obraťte se na svého prodejce Fiery a uveďte číslo dílu obnovení SMSA 100000006105. Majitelé sady Fiery Color Profiler Suite 4.x mohou u svých prodejců produktů Fiery rovněž zakoupit upgrade z verze 4.x na nejnovější verzi 5.x, včetně SMSA na jeden rok, a to s uvedením čísla dílu 3000013448 (digitální verze) nebo 3000013280 (fyzická verze).

**Poznámka:** Pro sadu Fiery Color Profiler Suite jsou potřeba spouštěcí místa z aplikace Fiery Command WorkStation, Fiery Command WorkStation 6.3 a novější (doporučuje se Fiery Command WorkStation 6.6 nebo novější). Spouštěcí místa z jiných verzí aplikace Fiery Command WorkStation nespustí moduly sady Fiery Color Profiler Suite 5.3.4.

- **•** Podpora systému macOS 11 (na procesoru Intel).
- **•** Podpora systému macOS 11 (na procesoru Apple M1 s Rosettou 2).

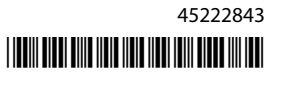

- <span id="page-1-0"></span>**•** Podpora provádění měření bez pravítka, možnost Měřit bez pravítka, pro měřicí přístroj EFI ES-3000 nebo X-Rite i1Pro3.
- **•** Podpora měření mediálních klínů od společnosti IDEAlliance a FOGRA v oficiálním rozložení mimo řízené pracovní postupy ověřování.
- **•** Podpora měřicího přístroje Konica Minolta MYIRO-9.
- **•** Byly opraveny různé potíže z Fiery Color Profiler Suite v5.3.3.23.

# Systémové požadavky

h

Aby bylo možné používat sadu Fiery Color Profiler Suite, musí počítač Mac splňovat následující minimální požadavky.

**Poznámka:** Fiery Color Profiler Suite v5.3.4 podporuje pouze x64bitové verze operačních systémů.

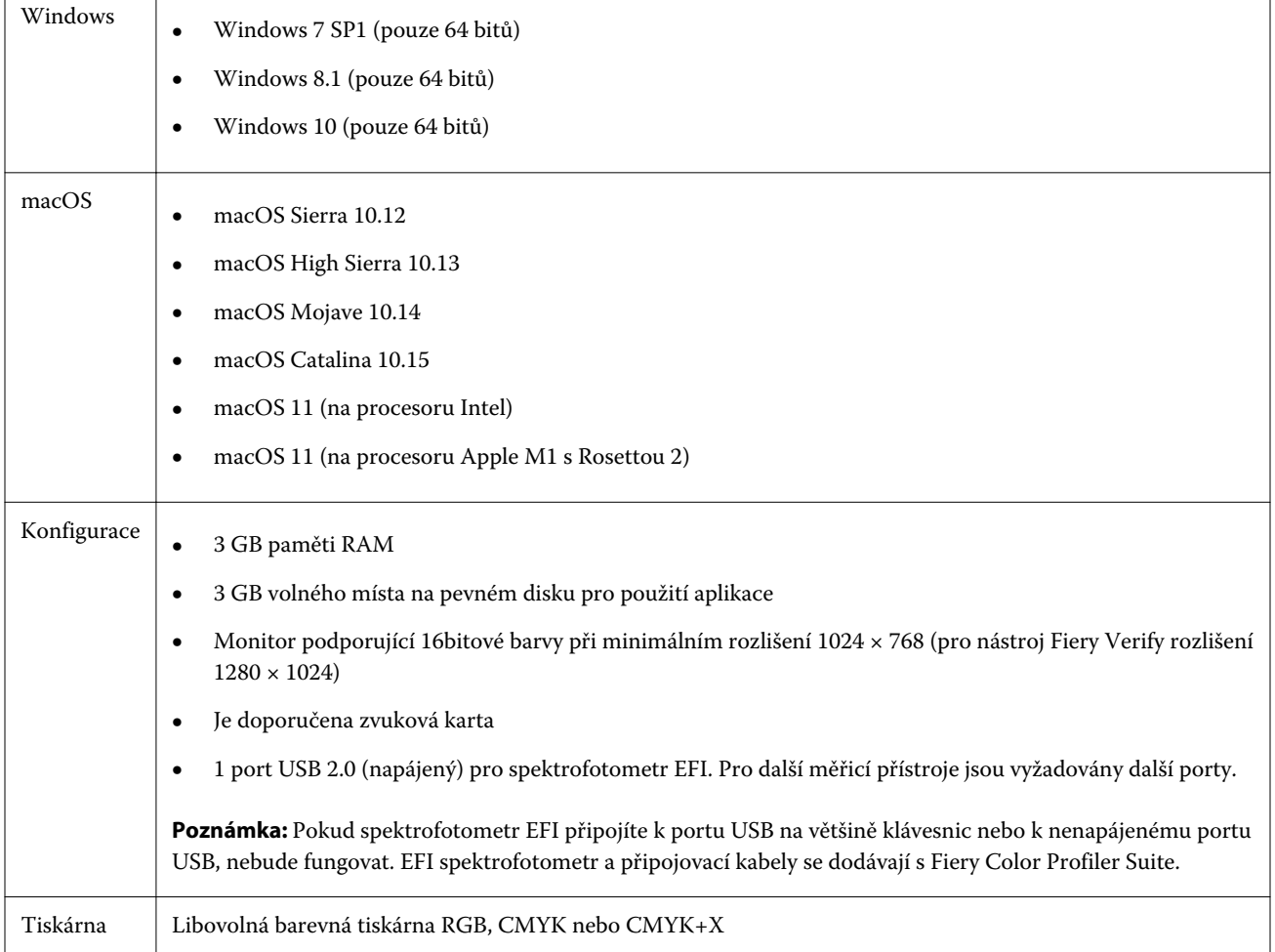

# Potíže opravené ve verzi 5.3.4

## **Ukazatel výběru v nástroji Fiery Verify Assistant**

V okně Vlastnosti úlohy v nástroji Fiery Verify Assistant se nyní nachází Ukazatel výběru.

#### **Sady políček dostupné pro nástroj ILS**

Calibrator zobrazí 21 náhodných sad políček nastavených při výběru přístroje ILS. Pro nástroj Fiery Printer Profiler jsou následující sady políček dostupné pro ILS: 234, 928 (IT8.7/3) a 1617 (CGATS IT8.7/5).

#### **Plynulé přechody tónů zobrazené v kalibrační křivce při použití spektrofotometru ES-3000 a rozvržení seřazených políček 21**

Když vytvoříte kalibraci pro rozvržení seřazených políček 21 při použití spektrofotometru ES-3000 v režimu emulace, kalibrační křivka se zobrazí s plynulými přechody tónů.

#### **Tisk zahřívací stránky při nastavení v nástroji Fiery Express Profiler**

Zahřívací stránky se vytisknou, když zadáte Počet zahřívacích stránek v Předvolbách okna Express profiler.

#### **Potíže s ověřením G7 při použití modulu Paper Catalog**

Kalibrace G7 a vytvoření profilu nyní bude mít požadované výsledky při použití modulu Paper Catalog a poskytne normální výsledek ověření.

#### **Nastavení režimu přenosu Barbieri Spectro LFP qb**

Při použití měřicího přístroje Barbieri Spectro LFP qb se pro měření políček použije režim přenosu nastavený v nástroji Fiery Color Profiler Suite Fiery Printer Profiler.

#### **Výsledky měření vyvážení šedé G7 pomocí jednotky Konica Minolta IQ-501**

Výsledky měření vyvážení šedé G7 při použití jednotky Konica Minolta IQ-501 se správně zobrazí v aplikaci Fiery Color Profiler Suite Fiery Printer Profiler.

#### **Měření zařízením Full Width Array pomocí aplikace Fiery Verify Assistant**

Fiery Verify Assistant nepřestane pracovat po přečtení měření ze zařízení Full Width Array na počítačích Mac.

#### **Výstupní profil není prázdný v pracovním postupu profilování**

V aplikaci Fiery Printer Profiler se při použití měřicího přístroje Konica Minolta IQ-501 nezobrazí výstupní profil v pracovním postupu profilování jako prázdný. Správné profily Výstupní profil, Zdroj RGB, Zdroj CMYK a Zdroj ve stupních šedé jsou zobrazeny na kartě Barva v okně Vlastnosti úlohy v aplikaci Fiery Command WorkStation.

#### **Měření limitu inkoustu na kanál v počítači se systémem macOS 11**

Calibrator nepřestane pracovat po změření limitu inkoustu na graf kanálu pro CMYKOV v systému macOS 11 (na počítačích Apple M1 s Rosettou 2).

# **Použití měřicích přístrojů iO v systému macOS 11 (na počítačích Apple M1 s Rosettou 2)**

Měřicí přístroje i1iO, i1iO 2, i1iO3 a i1iO3+ se automaticky detekují při připojení k počítači se systémem macOS 11 (na počítačích Apple M1 s Rosettou 2).

# **Měřicí přístroje Konica Minolta FD-9 a MYIRO-9 připojené k systému macOS 11**

Jsou-li měřicí přístroje Konica Minolta FD-9 a MYIRO-9 připojeny k počítači se systémem macOS 11 (Apple M1 s Rosettou 2) pomocí USB konektoru, nejsou detekovány.

# Známé chyby ve verzi 5.3.4

# **Profily monitoru se neukládají do dostupné složky v systému macOS 11**

Fiery Monitor Profiler neukládá profil monitoru do dostupné systémové složky systému macOS 11. Jako náhradní řešení je třeba uložit profil monitoru do složky Dokumenty a poté jej zkopírovat do složky HDD/Library/ColorSync/ Profiles/Displays, aby se zobrazil v předvolbách zobrazení systému macOS 11.

# **Názvy úloh obsahující speciální znaky**

Názvy úloh, které obsahují speciální znaky, jsou v nástroji Fiery Verify nečitelné.

#### **Pomocí měřicích přístrojů i1Pro3 a ES-3000 nelze změřit poslední políčko v 1617 (CGATS IT 8.7/4)**

Měřicí přístroje i1Pro3 ES-3000 nedokáží změřit poslední políčko v rozložení profilovacích políček 1617 (CGATS IT8.7/4) z nástroje Fiery Printer Profiler. V rozložení políček 1617 (CGATS IT 8.7/4) se nyní za posledním políčkem v poslední řadě nachází indikátor ve tvaru dvojité šipky na znamení, že byste měli měřit až k šipkám a poté zastavit. Obousměrné skenování je podporováno i v řadě, kde se nachází dvojitá šipka.

#### **FWA není k dispozici z aplikace Fiery Device Linker**

Měřicí přístroj Full Width Array (FWA) není dostupný z aplikace Fiery Device Linker.

# **Měřicí přístroje Konica Minolta MYIRO-1 a MYIRO-9 připojené k počítači Apple MacBook Pro**

Jsou-li měřicí přístroje Konica Minolta MYIRO-1 a MYIRO-9 připojeny k počítači Apple MacBook Pro (13", M1, 2020) se systémem macOS 11 pomocí USB konektoru, nejsou detekovány.

#### **Použití zařízení ES-6000 k profilování**

Síťové zařízení ES-6000 nelze použít k profilování, pokud je na serveru Fiery server nainstalována sada Fiery Color Profiler Suite.

#### **(macOS) Zavření okna Měření v nástroji Fiery Measure**

Okno Měření v nástroji Fiery measure nelze na počítači Mac zavřít ani zrušit tlačítkem Zrušit.

#### **ES-3000 není k dispozici z aplikace Fiery Monitor Profiler, Fiery Profile Editor a Fiery Profile Inspector**

Měřicí přístroj ES-3000 nelze vybrat u modulů Fiery Monitor Profiler, Fiery Profile Editor a Fiery Profile Inspector v aplikaci Fiery Color Profiler Suite. Při práci s ES-3000 v režimu emulace je nutné vybrat jako měřicí přístroj ES-2000 v modulech, protože zde není položka ES-3000.

#### **Měření políček pomocí přístroje Techkon SpectroDens**

Když měříte diagram rozložení políček pomocí měřicího přístroje Techkon SpectroDens, bude při měření v obou směrech odrážet měření v obráceném směru. Doporučujeme měřit políčka diagramu pouze zleva doprava.

# **Načtení referenčního obrázku JPEG v aplikaci Fiery Profile Editor**

V aplikaci Fiery Profile Editor nelze načíst referenční obrázek JPEG.

#### **Měření pomocí přístroje KM MYIRO-1**

Barevné proužky musíte začít měřit do dvou sekund od okamžiku, kdy se rozsvítí bílá LED dioda KM MYIRO-1, v opačném případě se může zobrazit chybová zpráva.

#### **Nastavení velkých políček KM MYIRO-1**

Trvá dlouho, než se nastavení velkých políček KM MYIRO-1 projeví v podokně Náhled.

#### **KM MYIRO-1 při připojení pomocí sítě Wi-Fi**

Když měřicí přístroj KM MYIRO-1 používá připojení pomocí sítě Wi-Fi, lze měření provádět přibližně 20 minut, než přístroj vypne z důvodu nízkého stavu baterie.

# **Měření bloku Barberi Spectro nebo ověřovacích proužků LFP QB v pracovním postupu Fiery XF**

Blok Barberi Spectro nebo ověřovací proužky LFP QB nelze měřit v režimu připojení k síti Ethernet nebo Wi-Fi, protože ve Fiery Verify neexistuje možnost, jak určit nastavení připojení v uživatelském rozhraní pro ověřovací proužky v pracovním postupu Fiery XF.

#### **Při instalaci balíčku CWS v6.4 ROW se odinstaluje Calibrator**

Od verze Fiery Color Profiler Suite v5.3 je Calibrator běžnou součástí, ale odinstaluje se při instalaci balíčku Command WorkStation v6.4 ROW. Doporučujeme provést upgrade na listopadovou aktualizaci Command WorkStation v6.4.

#### **V systémech macOS Catalina 10.15 a macOS Big Sur 11 se při prvním spuštění aplikace Color Profiler Suite zobrazí oznámení**

Když v systému macOS Catalina 10.15 nebo macOS Big Sur 11 poprvé spustíte aplikaci Color Profiler Suite, zobrazí se zpráva, že sada Fiery Color Profiler Suite chce získat přístup k souborům ve složce Stažené soubory nebo ve složce Dokumenty. Po udělení oprávnění ke složkám se při příštím spuštění sady Color Profiler Suite zpráva již nezobrazí.

#### **Informace o zkušebním tisku zápatí**

Informace o zkušebním tisku zápatí se zobrazí v angličtině bez ohledu na jazyk operačního systému klienta v Fiery Device Linker.

# **Fiery Verify a dva monitory**

Fiery Verify se vždy spustí na primárním monitoru, i když byla aplikace přesunuta a uzavřena na sekundárním monitoru.

#### **ES-3000/i1Pro3/i1Pro3 Plus/i1iO3/i1iO3+ nelze automaticky rozpoznat v systémech Windows 7 a Windows Server 2008 R2**

Nainstalujete-li sadu Fiery Color Profiler Suite v systému Windows 7 nebo Windows Server 2008 R2, nelze měřicí přístroje ES-3000/i1Pro3/i1Pro3 Plus/i1iO3/i1iO3+ automaticky rozpoznat. Chcete-li ovladač i1Pro3 Plus v3.0.2 nainstalovat ručně, přejděte na<http://fiery.efi.com/Xritei1Pro3PlusDriver>pro stažení, otevřete spustitelný soubor a postupujte podle pokynů na obrazovce.

# **Fiery Color Profiler Suite se nespustí, pokud v systému Windows chybí důležité aktualizace.**

Aplikaci Fiery Color Profiler Suite 5.3.4 nemusí být možné použít, pokud zjistíte chybu související s neaktuálností operačního systému Windows, který nemá nainstalované všechny důležité aktualizace. Chcete-li používat aplikaci Fiery Color Profiler Suite bez problémů, aktualizujte operační systém Windows.

#### **Fiery Color Profiler Suite v5.3.4 a Fiery Command WorkStation v6.2**

Fiery Color Profiler Suitev5.3.4 (CPS) není kompatibilní s aplikací Fiery Command WorkStation Package v6.2 (CWS) a nižší. Doporučujeme aktualizovat na Fiery Command WorkStation Package v6.3.

**Poznámka:** Pokud na počítači Mac spustíte Fiery Color Profiler Suite v5.3.4 společně s Fiery Command WorkStation v6.2, mohou se v Fiery Command WorkStation v6.2 objevit kritické varovné zprávy.

#### **Fiery Color Profiler Suite v5.3.4 vytvoří kalibraci nebo kalibraci G7**

Když Fiery Color Profiler Suite v5.3.4 (CPS) vytvoří nové kalibrace, je propojen dočasného výstupního profilu, takže ji lze automaticky vybrat při G7 tisk nebo profilování záplaty. Dočasný profil je duplikátem výchozího výstupního profilu serveru aktuálně nastaveného v Fiery Command WorkStation Středisko zařízení > Barva. V případě úpravy výchozího výstupního profilu serveru (použity úpravy křivky) pomocí funkce úpravy ve Středisku zařízení budou úpravy křivky použity při použití nového nastavení kalibrace u dočasného profilu k provedení kalibrace G7 nebo profilování. Pokud byly křivky přidány do profilů na serveru, je důležité, aby byl výchozí profil serveru nastaven na profil, na který nebyly úpravy použity. Výběr továrního výchozího výstupního profilu jako výchozího nastavení serveru představuje bezpečný způsob, jak se tomuto problému vyhnout.

#### **V počítači Mac se nezdaří automatické stažení licence**

V počítači Mac se automaticky nenačte soubor licence (.lic) pro Color Profiler Suite, a proto se startovací plocha otevře v ukázkovém režimu. Licenci můžete stáhnout ručně z aplikace<https://activation.efi.com/fulfillment/efi/>. Když selže stažení licence, můžete také kliknout na tlačítko v aplikaci Color Profiler Suite.

# **Měření políček pomocí přístroje X-Rite i1Pro3 Plus**

Pokud k měření ve FieryMeasure používáte přístroj X-Rite i1Pro3 Plus a počítač přejde do režimu spánku, nebudete moci pokračovat v měření. Než začnete měřit políčka, doporučujeme na stolním počítači zakázat režim spánku.

# Hlavní okno sady Color Profiler Suite

#### **Navigační tlačítka jsou skrytá**

Pokud na počítači se systémem Windows 10 změníte velikost textu, aplikací a dalších položek, může se stát, že navigační tlačítka v okně Color Profiler Suite budou skrytá.

# Měřicí přístroj

# **(Mac OS) Color Profiler Suite zůstává v ukázkovém režimu s licencovaným nástrojem**

Pokud spustíte Color Profiler Suite na počítači Mac v plně licencovaném režimu s připojeným licencovaným měřicím nástrojem, připojíte nelicencovaný měřicí nástroj a poté odpojíte licencovaný měřicí nástroj, Color Profiler Suite přejde do ukázkového režimu. Pokud poté znovu připojíte licencovaný měřicí přístroj, Color Profiler Suite zůstane v ukázkovém režimu. Pro návrat do plně licencovaného režimu je nutné restartovat Color Profiler Suite.

#### **(MacOS) Po opakovaném připojení není rozpoznán stůl iO**

Je-li produkt Color Profiler Suite spuštěn na počítači Mac s připojeným stolem iO a pak odpojíte a znovu připojíte stůl iO nebo spektrofotometr, stůl iO už nebude rozpoznán. Chcete-li stůl iO nadále používat s produktem Color Profiler Suite, je třeba jej vypnout a pak znovu zapnout.

K těmto potížím může dojít, pokud jste stůl iO zakoupili dříve než v roce 2013.

# **Windows**

# **Název profilu je zkomolený**

Uložíte-li profil s popisem, který obsahuje jiné znaky než ASCII (například japonské znaky), může se při zobrazení v aplikaci pro systém Windows 7 nebo Windows 8 stát, že tento popis bude zkomolený, a to proto, že se zobrazí jako znaky ASCII.

# Fiery Printer Profiler

# **Tisk profilovací stránky s políčky ve stupních šedé, pokud je možnost Stupně šedé nastavena v Režimu barev jako výchozí**

Změníte-li výchozí nastavení Režimu barev v části Nastavit výchozí v aplikaci Command WorkStation na Stupně šedé, profilovací stránky s políčky se mohou v některých případech vytisknout ve stupních šedé. Pokud k tomu dojde, změňte výchozí Režim barev na hodnotu CMYK, a vytiskněte tak profilovací stránky s políčky se správným nastavením.

# **Ve Správci kalibrací se zobrazují cíle kalibrace G7 založené na denzitě**

Pokud máte nainstalovanou a licencovanou sadu Fiery Color Profiler Suite, můžete s pomocí Kalibrátoru vytvořit kalibraci G7. Při kalibraci G7 jsou na cíl kalibrace serveru Fiery použity přenosové křivky, které pomohou dosáhnout vyvážení šedé G7. Ve Správci kalibrací se zobrazuje původní cíl kalibrace, nikoli cíl kalibrace s použitými korekčními křivkami G7 NPDC.

# **Rozšířené profily gamutu vytvořené na iGen5 způsobují artefakty**

Když na iGen5 vytvoříte profil pro barevný prostor CMYK+O, CMYK+G nebo CMYK+B a na obrázcích zpozorujete nechtěné artefakty, zkuste vytvořit nový profil v pracovním postupu pro PDF, abyste použili nejnovější modul profilování rozšířeného gamutu.

# **Připojení serveru Fiery**

Je-li při tisku nebo ukládání přerušeno připojení aplikace Fiery Printer Profiler k serveru Fiery, může dojít k neočekávaným výsledkům.

#### **Vytvoření virtuální tiskárny při vytvoření nového profilu a sady kalibrace**

Když při vytvoření nové sady kalibrace a profilu vytvoříte virtuální tiskárnu, název profilu nesmí obsahovat dvoubajtové znaky.

#### **Kalibrace pomocí vloženého měřicího zařízení**

Při použití vloženého měřicího zařízení ke kalibraci Fiery Printer Profiler a Fiery Profile Inspector dojde k chybě, pokud vybraná předvolba v okně Vlastnosti úlohy má zadané nastavení ColorWise vypnuto.

# Fiery Verify

#### **Uživatelské jméno s dvoubajtovými znaky**

Fiery Verify se nespustí správně, jste-li k počítači přihlášeni pomocí uživatelského jména obsahujícího dvoubajtové znaky. Musíte se přihlásit pomocí uživatelského jména, které neobsahuje dvoubajtové znaky.

#### **Znaky UTF8 nejsou podporovány**

Fiery Verify nemůže otevřít profil, pokud název souboru obsahuje znaky UTF8.

# Doplňkové informace

#### **Měření se zařízením IDEAlliance ISO 12647-7 Control Wedge 2013 nebo Ugra/Fogra-MediaWedge verze 3.0a**

Když v nástroji Fiery Verify měříte graf rozložení políček buď pomocí přístroje EFI ES-1000, EFI ES-2000, Konica Minolta FD-5BT nebo EFI ES-3000 (se zvolenou možností Měření bez pravítka), je třeba zleva doprava změřit kontrolní klín IDEAlliance ISO 12647-7 Control Wedge 2013 nebo UGRA/FOGRA-Mediawakedge verze 3.0a. Pokud měříte okraje média zprava doleva, zobrazí se společně s chybějícím zeleným zaškrtnutím červené varovné hlášení a informuje vás, že měření bylo provedeno nesprávně. Pokud se rozhodnete ignorovat varování a chybějící zelené zaškrtnutí, naměřené hodnoty se zaznamenají v obráceném směru.